## **DETEKSI TANGAN OTOMATIS PADA VIDEO PERCAKAPAN BAHASA ISYARAT INDONESIA (BISINDO) MENGGUNAKAN METODE** *DEEP GATED RECURRENT UNIT* **(GRU) SKRIPSI**

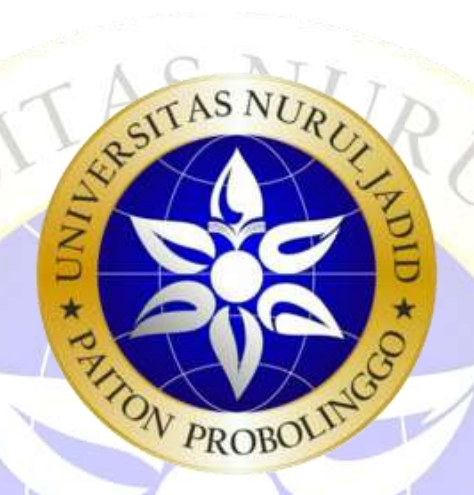

OLEH : *PUJI KURNIA SARI* NIM : 17010053

**PROGRAM STUDI TEKNIK INFORMATIKA FAKULTAS TEKNIK UNIVERSITAS NURUL JADID PAITON PROBOLINGGO**

**AGUSTUS 2021**

## **DETEKSI TANGAN OTOMATIS PADA VIDEO PERCAKAPAN BAHASA ISYARAT INDONESIA (BISINDO) MENGGUNAKAN METODE** *DEEP GATED RECURRENT UNIT* **(GRU)**

## **SKRIPSI**

## **DIAJUKAN KEPADA UNIVERSITAS NURUL JADID PAITON PROBOLINGGO UNTUK MENYELESAIKAN SALAH SATU PERSYARATAN DALAM MENYELESAIKAN PROGRAM SARJANA KOMPUTER**

OLEH : *PUJI KURNIA SARI* NIM : 17010053

**PROGRAM STUDI TEKNIK INFORMATIKA FAKULTAS TEKNIK UNIVERSITAS NURUL JADID PAITON PROBOLINGGO**

**AGUSTUS 2021**

### PERSETUJUAN PEMBIMBING SKRIPSI

Kami yang bertanda tangan di bawah ini, menyatakan bahwa skripsi di bawah ini:

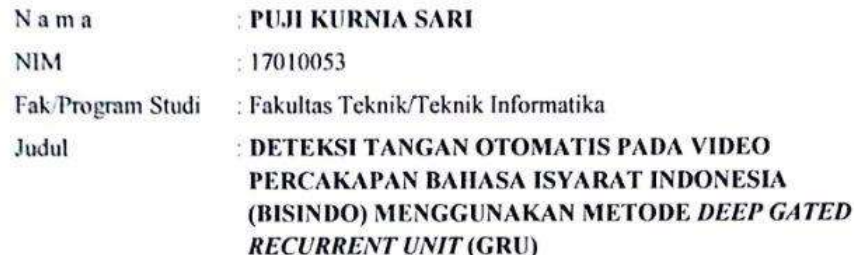

Telah memenuhi syarat untuk diajukan dalam Sidang Skripsi Fakultas Teknik Universitas Nurul Jadid Paiton Probolinggo Tahun Akademik 2020/2021 Genap.

Demikian surat persetujuan ini kami buat dengan sebenar-benarnya, atas perhatiannya disampaikan terima kasih.

Paiton, 18 Agustus 2021

Pembimbing I,

1 We

GULPYORIK OKTAGALU P., S.Pd., M.Kom

Pembimbing II

**FATHORAZI NUR FAJRI, M.Kom** 

jit

CS Dipindal dengan CamScanner

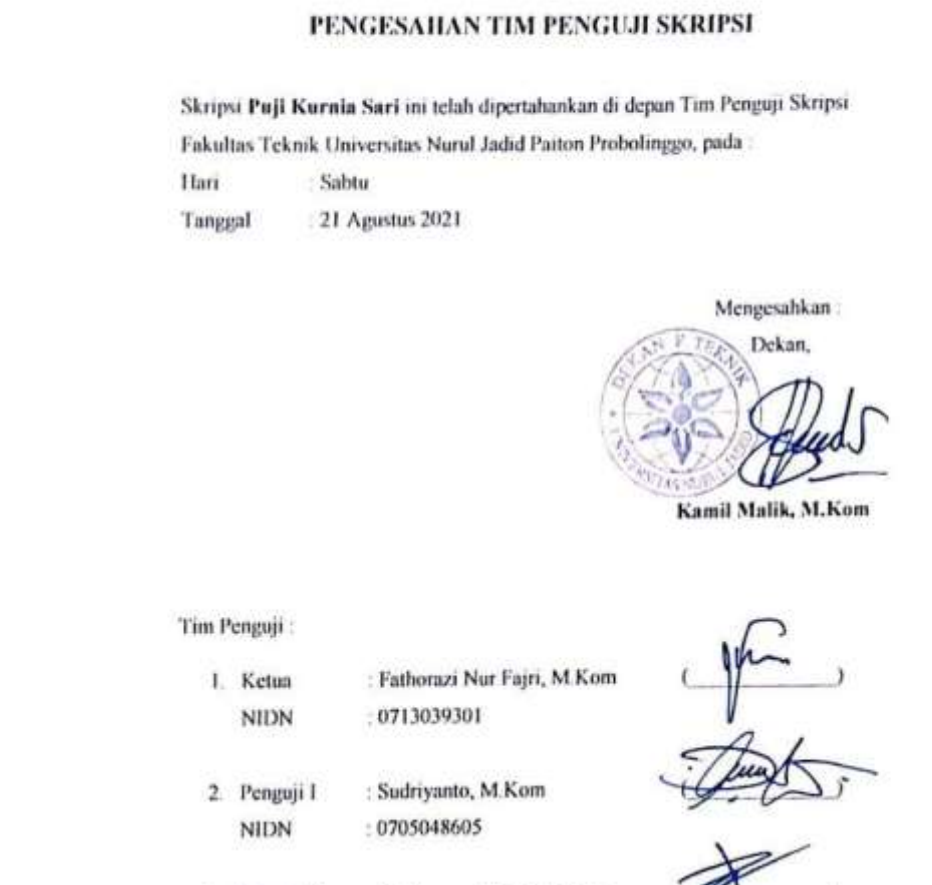

3. Penguji II Mochammad Faid, M.Kom

: 0704049005 **NIDN** 

 $\mathsf{iv}$ 

CS Openine depain CamScanner

## PERNYATAAN ORISINALITAS SKRIPSI

Saya menyatakan dengan sebenar-benarnya bahwa sepanjang pengetahuan saya, di dalam Naskah SKRIPSI ini tidak terdapat karya ilmiah yang pernah diajukan oleh orang lain untuk memperoleh gelar akademik di suatu Perguruan Tinggi, dan tidak terdapat karya atau pendapat yang pernah ditulis atau diterbitkan oleh orang lain, kecuali yang secara tertulis dikutip dalam naskah ini dan disebutkan dalam sumber kutipan dan daftar pustaka.

Apabila ternyata di dalam naskah SKRIPSI ini dapat dibuktikan terdapat unsur-unsur PLAGIASI, saya bersedia SKRIPSI ini digugurkan dan gelar akademik yang telah saya peroleh (SARJANA) dibatalkan, serta diproses sesuai dengan peraturan perundang-undangan yang berlaku. (UU No. 20 Tahun 2003, Pasal 25 ayat 2 dan pasal 70)

> Paiton, 18 Agustus 2021 Mahasiswa PUJI KURNIA SARI 17010053

CS Diplodat illenguin DamSpanner

#### **ABSTRAK**

Puji Kurnia Sari, 2021, Deteksi Tangan Otomatis pada Video Percakapan Bahasa Isyarat Indonesia Menggunakan Metode *Deep Gated Recurrent Unit* (GRU). Skripsi, Prodi Informatika, Fakultas Teknik, Universitas Nurul Jadid, Paiton Probolinggo, Pembimbing: (1) Gulpi Qorik Oktagalu Pratamasunu, S.Pd., M.Kom (II) Fathorazi Nur Fajri, M.Kom.

**Kata Kunci :** Bahasa Isyarat Indonesia, *Gated Recurrent Unit* .

PON PRI

Bahasa adalah alat atau media untuk berkomunikasi antara manusia satu dengan yang lain. Namun, tidak semua orang dapat menggunakan bahasa *verbal* dengan sempurna. Seperti halnya kaum tunarungu dan tunawicara mereka tidak bisa melakukan komunikasi dengan baik. Tunarungu atau tuli adalah hilangnya kemampuan untuk mendengar dari salah satu atau kedua telinga. Dalam berkomunikasi tunarungu cenderung menggunakan bahasa isyarat. Salah satu bahasa isyarat yang sering digunakan ialah berupa ucapan salam sehari hari. Dalam penelitian ini di gunakan metode *Deep Gated Recurrent Unit* (GRU) untuk membantu sistem agar bisa membaca setiap gerakan yang dilakukan oleh tangan dan menghasilkan *output* berupa teks. Adapun tahapan yang dilakukan pada penelitian ini yaitu pengumpulan data video, pengolahan video atau proses *preprocessing* pada video. Setelah itu dilakukan uji coba data dengan menggunakan 24 video dan 36 video data BISINDO. Untuk hasil uji coba 24 video menghasilkan akurasi sebesar 67 % dan uji coba 36 video menghasilkan nilai akurasi sebesar 94%.

## **KATA PENGANTAR**

Puji syukur kehadirat Allah SWT yang telah memberikan rahmat dan hidayah-Nya kepada penulis sehingga Tugas Akhir ini bisa terselesaikan. Shalawat dan salam semoga tetap tercurahkan pada Baginda Rasul Nabi

Muhammad SAW sebagai pembawa rahmat bagi seluruh umat manusia dan alam semesta.

Dalam penngantar ini penulis mengucapkan terima kasih yang tak terhingga kepada semua pihak yang telah membantu dalam menyelesaikan skripsi ini, berkat dukungan dan bantuan dari berbagai pihak yang telah memberikan ide, saran, bimbingan serta motivasi. Sepatutnya ucapan terima kasih penulis kepada:

- 1. KH Zuhri Zaini, BA, dan seluruh keluarga besar pengasuh Pondok Pesantren Nurul Jadid paiton probolinggo,
- 2. Bapak KH. Abd. Hamid Wahid, M.Ag. selaku Rektor Universitas Nurul Jadid Paiton Probolinggo.
- 3. Bapak Kamil Malik, M.Kom selaku Dekan Fakultas Teknik Universitas Nurul Jadid Paiton Probolinggo.
- 4. Bapak Gulpi Qorik Oktagalu Pratamasunu, S.Pd., M.Kom, dan Bapak Fathorazi Nur Fajri, M.Kom. Selaku pembimbing dalam penulisan Tugas Akhir ini, terima kasih banyak atas bimbingan dan masukannya.
- 5. Seluruh dosen Universitas Nurul Jadid fakultas Teknik Informatika yang telah banyak memberikan ilmunya kepada penulis.
- 6. Ayah dan Ibu Tercinta yang tiada hentinya memberikan Do'a dan dukungan kepada penulis untuk menyelesaikan skripsi ini,
- 7. Terima kasih banyak atas dukungan keluarga serta dukungan yang diberikan oleh segenap teman-teman, baik teman-teman seangkatan maupun sahabatsahabat.

Dan dengan segala kerendahan hati, penyusun menyadari bahwa kesempurnaan dalam penyusunan Tugas Akhir ini masih jauh dari sempurna mengingat keterbatasan pengetahuan dan kemampuan yang dimiliki penyusun.

Oleh karena itu, kritik serta saran yang sifatnya membangun sangat penyusun harapkan sebagai acuan dalam melangkah selanjutnya.

> Harapan penulis semoga Tugas Akhir ini dapat bermanfaat bagi pembaca dan pihak-pihak yang membutuhkan. Dan semoga Allah SWT memberikan berkah kepada semua pihak yang telah membantu dalam penyelesaian Tugas Akhir ini serta meridlhoinva.

> > Paiton, 18 Agustus 2021 Penyusun,

PUJI KURNIA SARI

vin

CS Diploda dengan CamScanner

## **LAMPIRAN**

Lampiran 1 Dataset

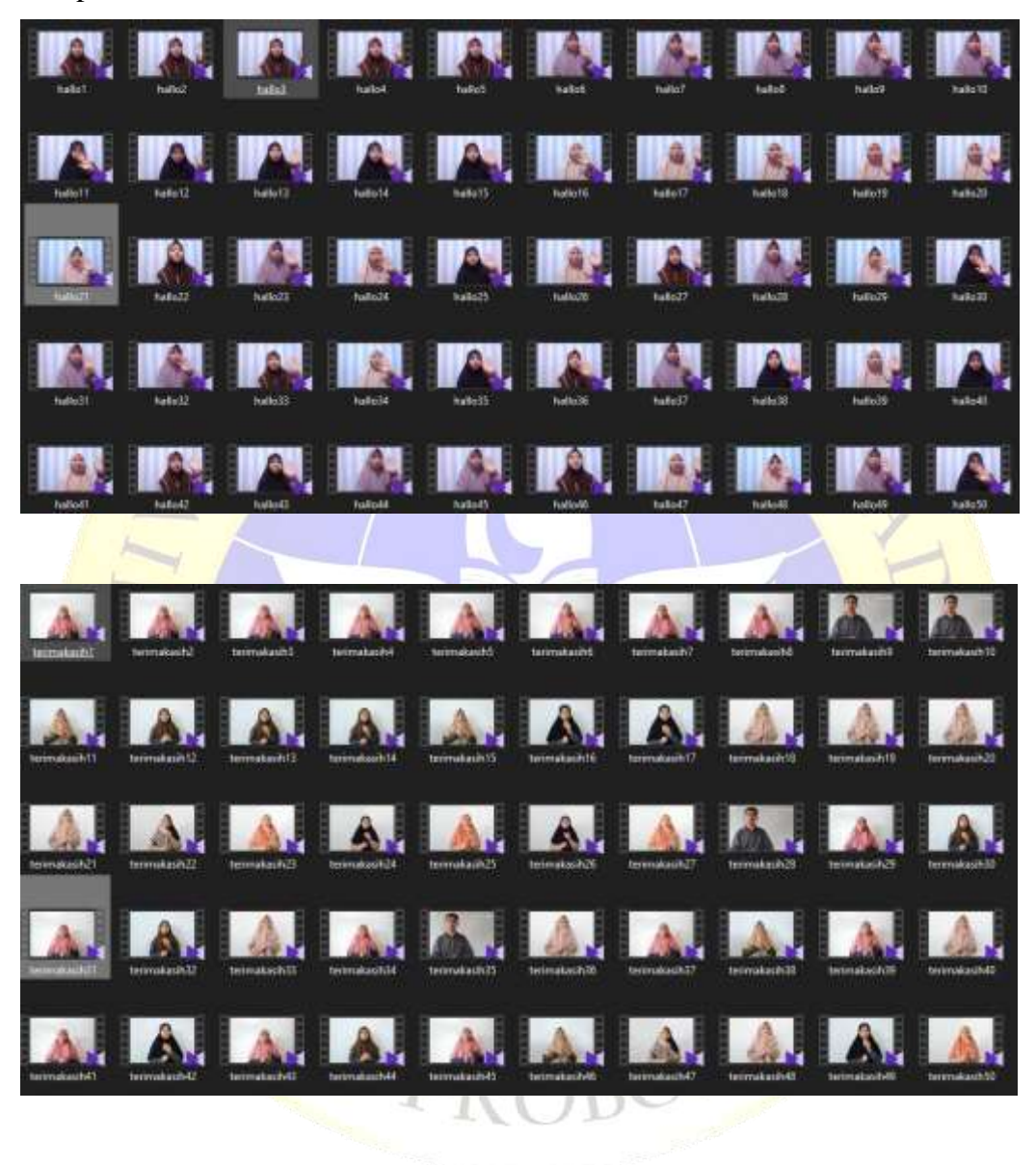

Lanjutan lampiran 1

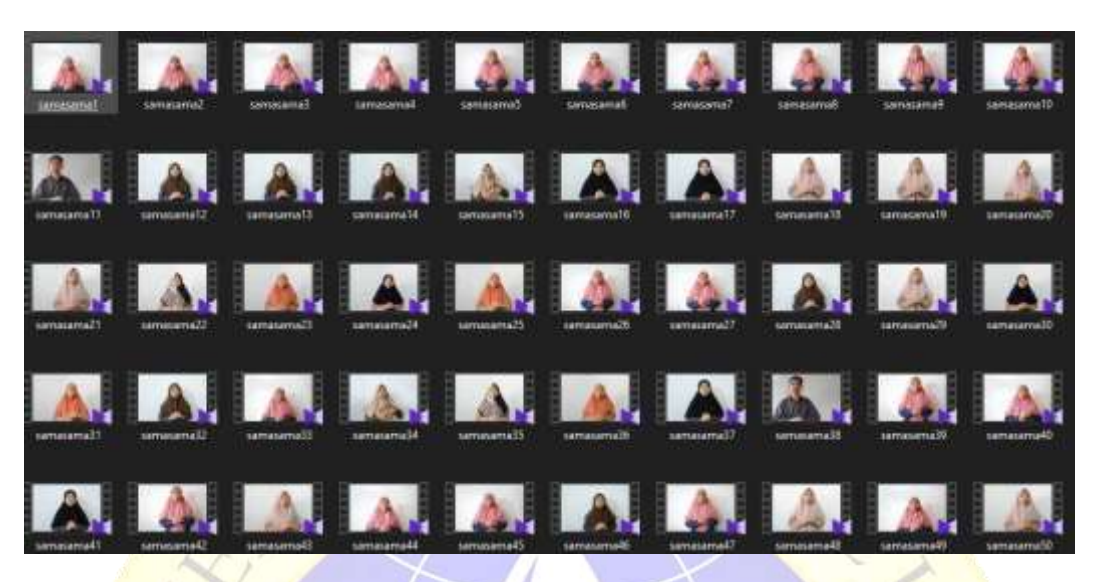

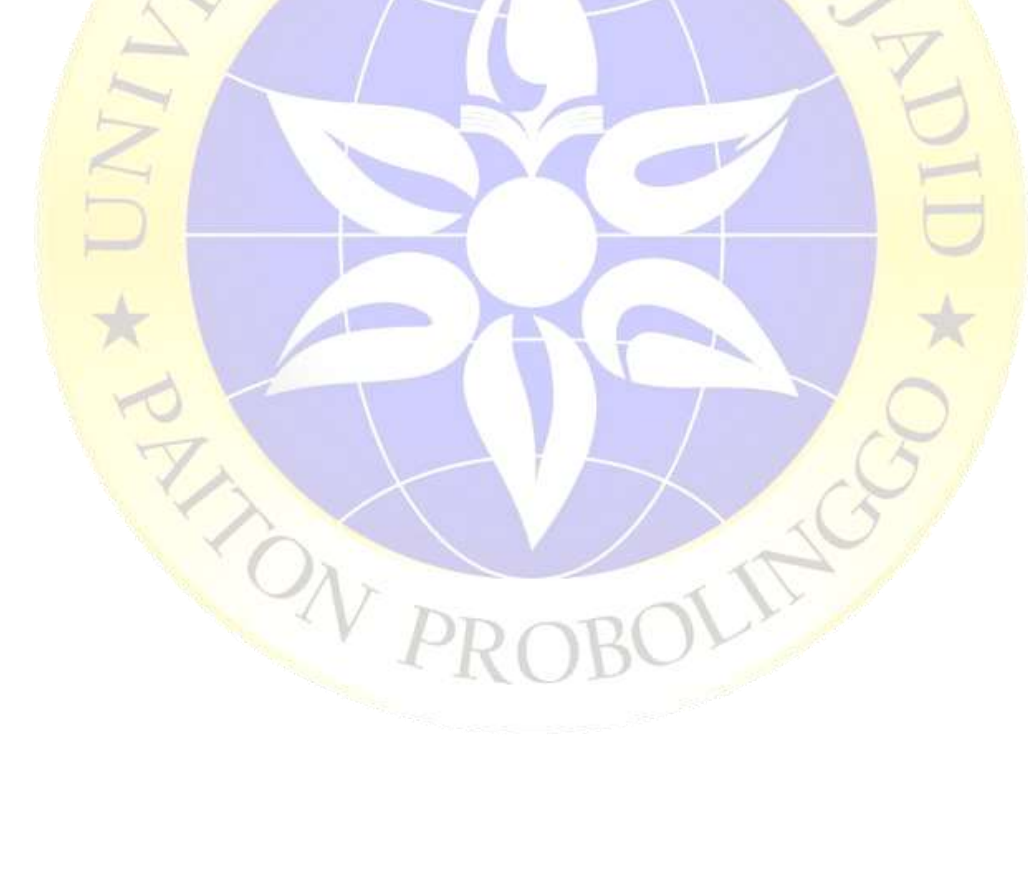

## Lampiran 2. Data *Training*

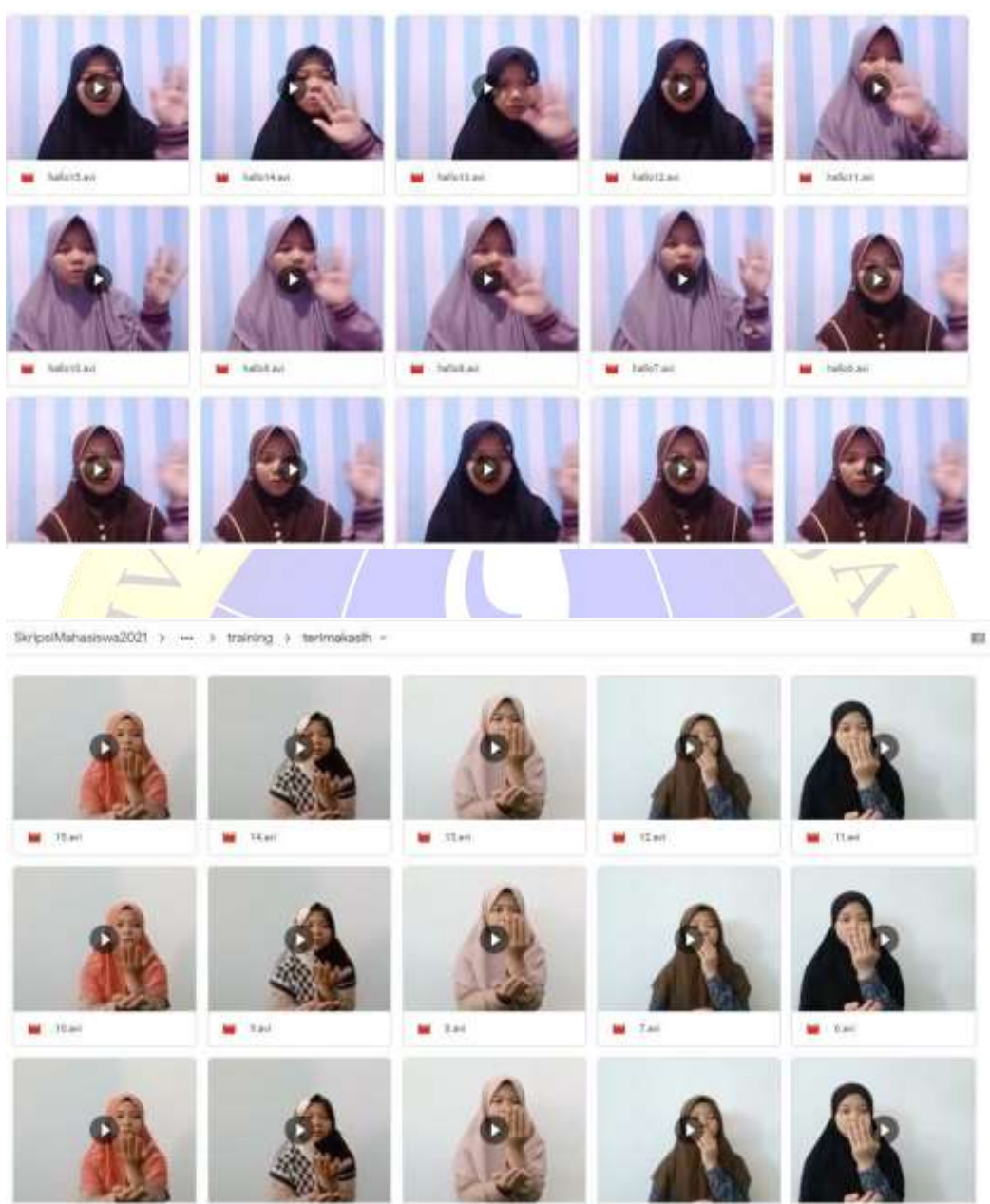

# Lanjutan lampiran 2

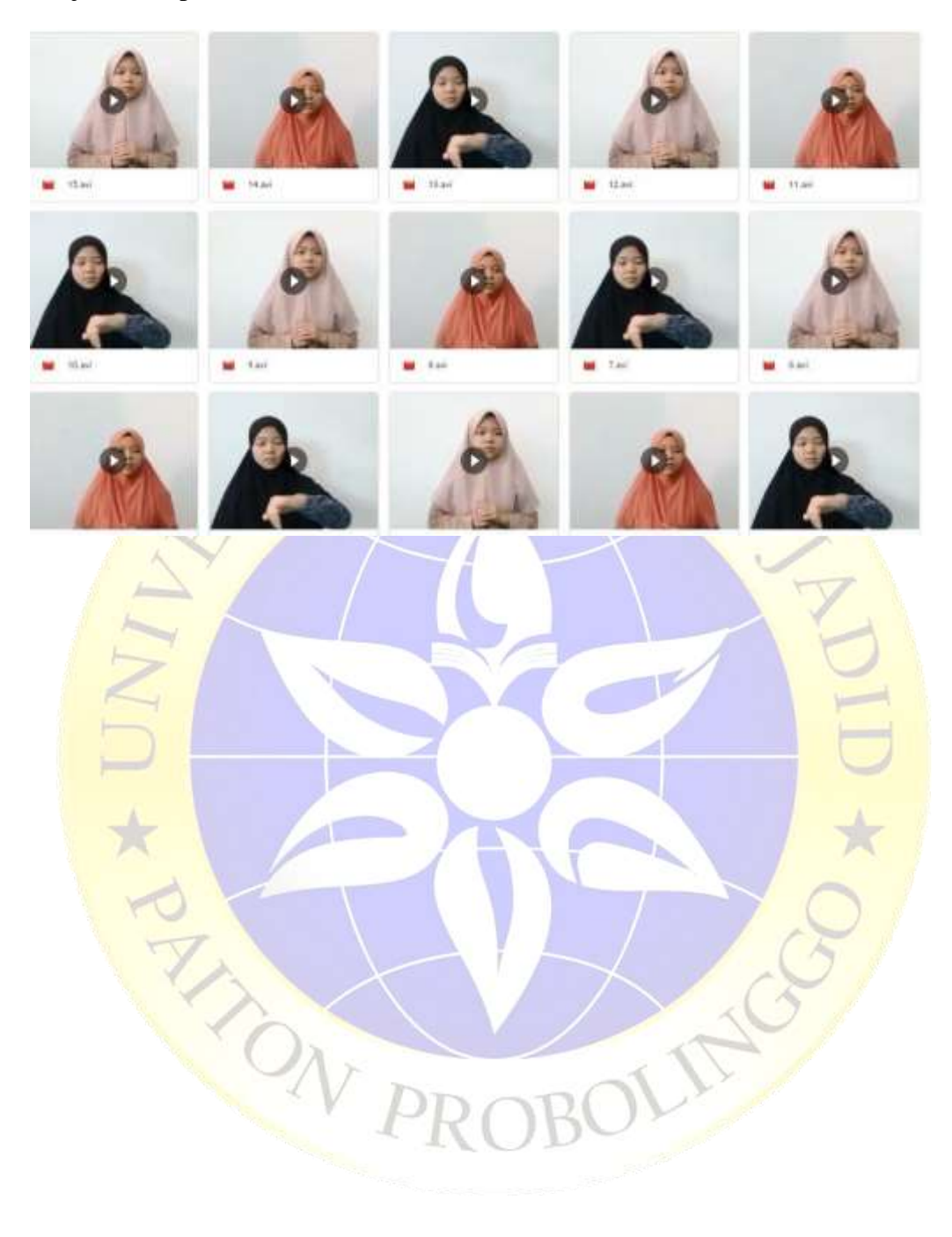

## Lampiran 3. Data *Testing*

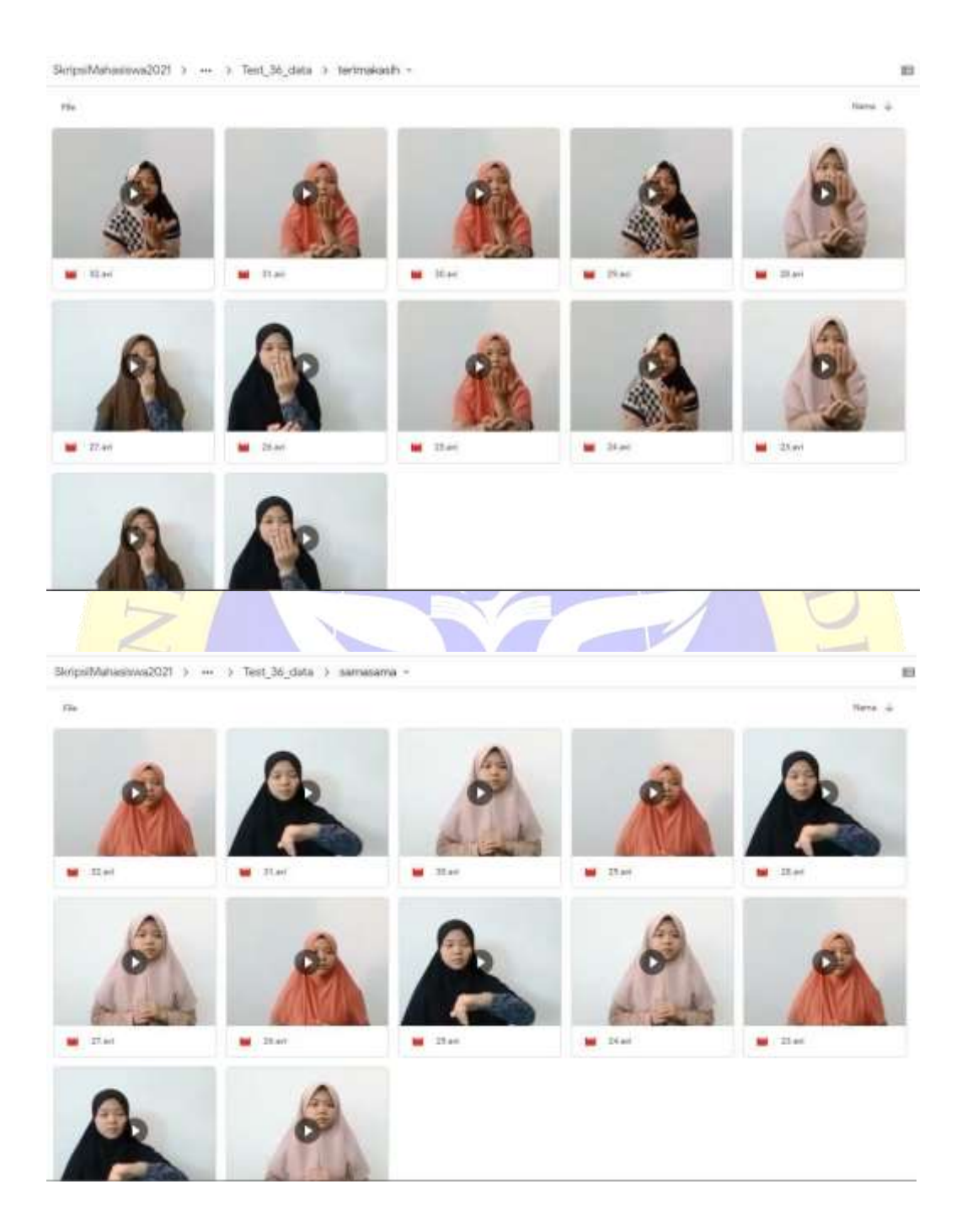

## Lanjutan lampiran 3

SkripsiMahasiswa2021 > --- > Test\_36\_data > hallo -

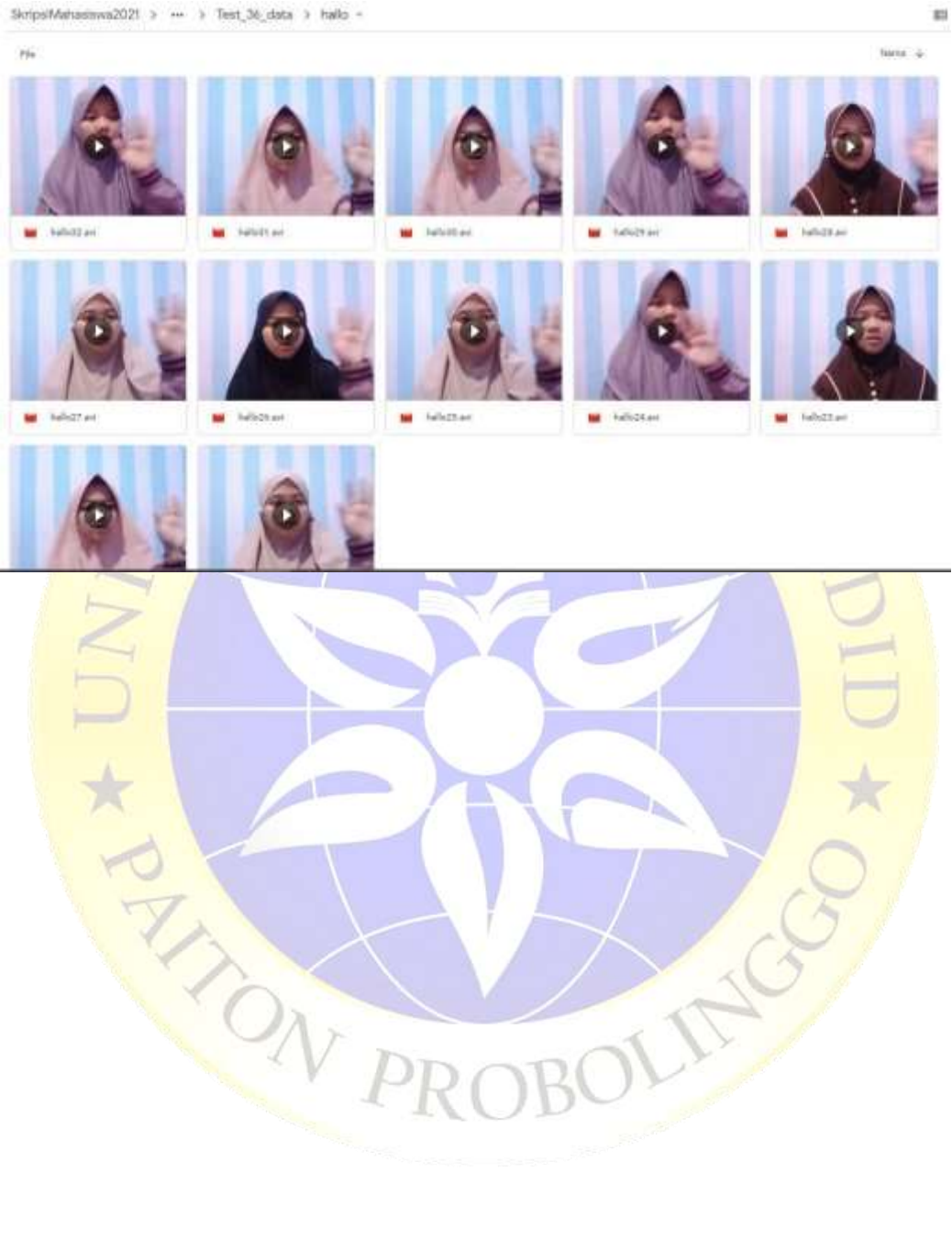

## Lampiran 4 Hasil *Training*

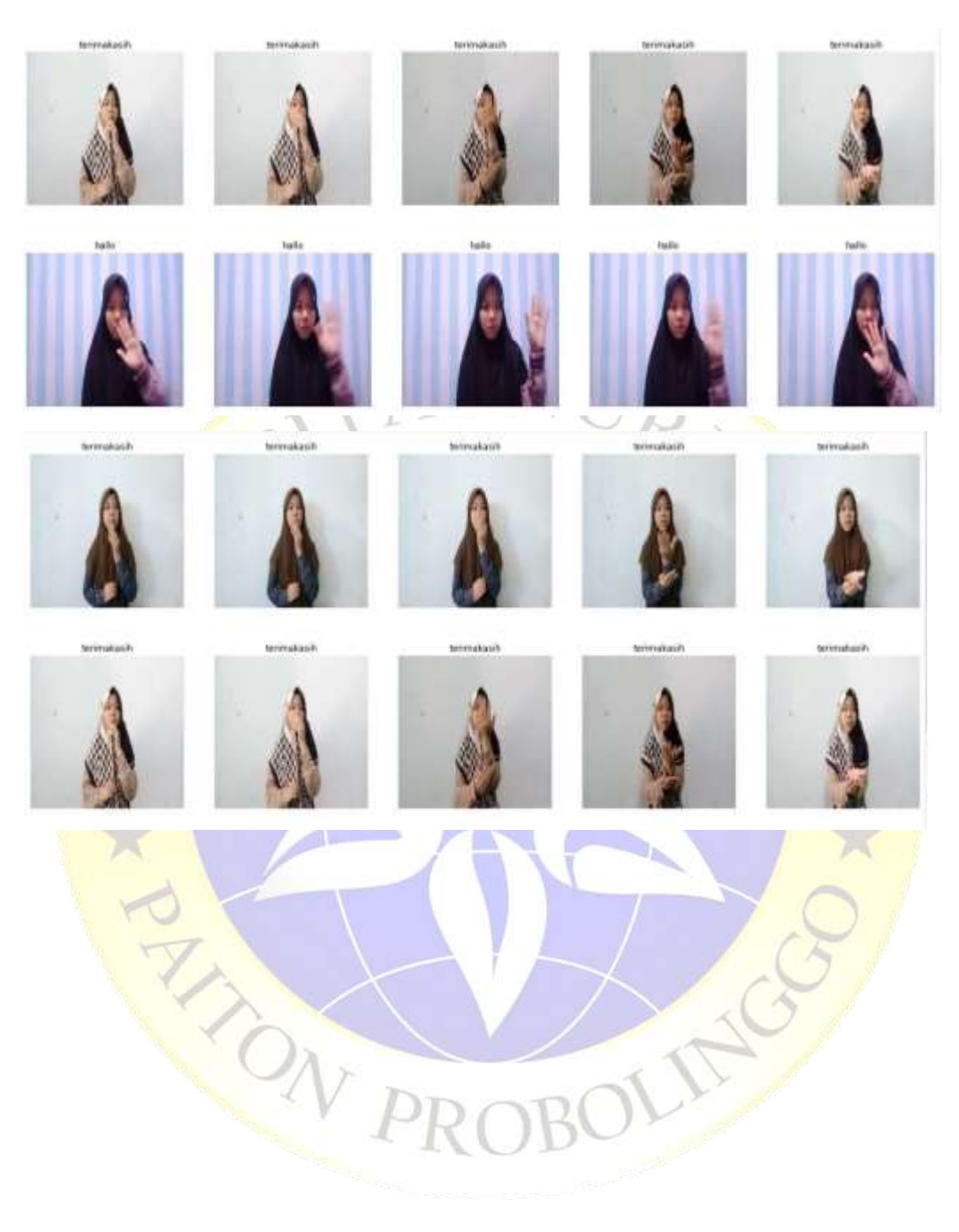

# Lanjutan lampiran 4

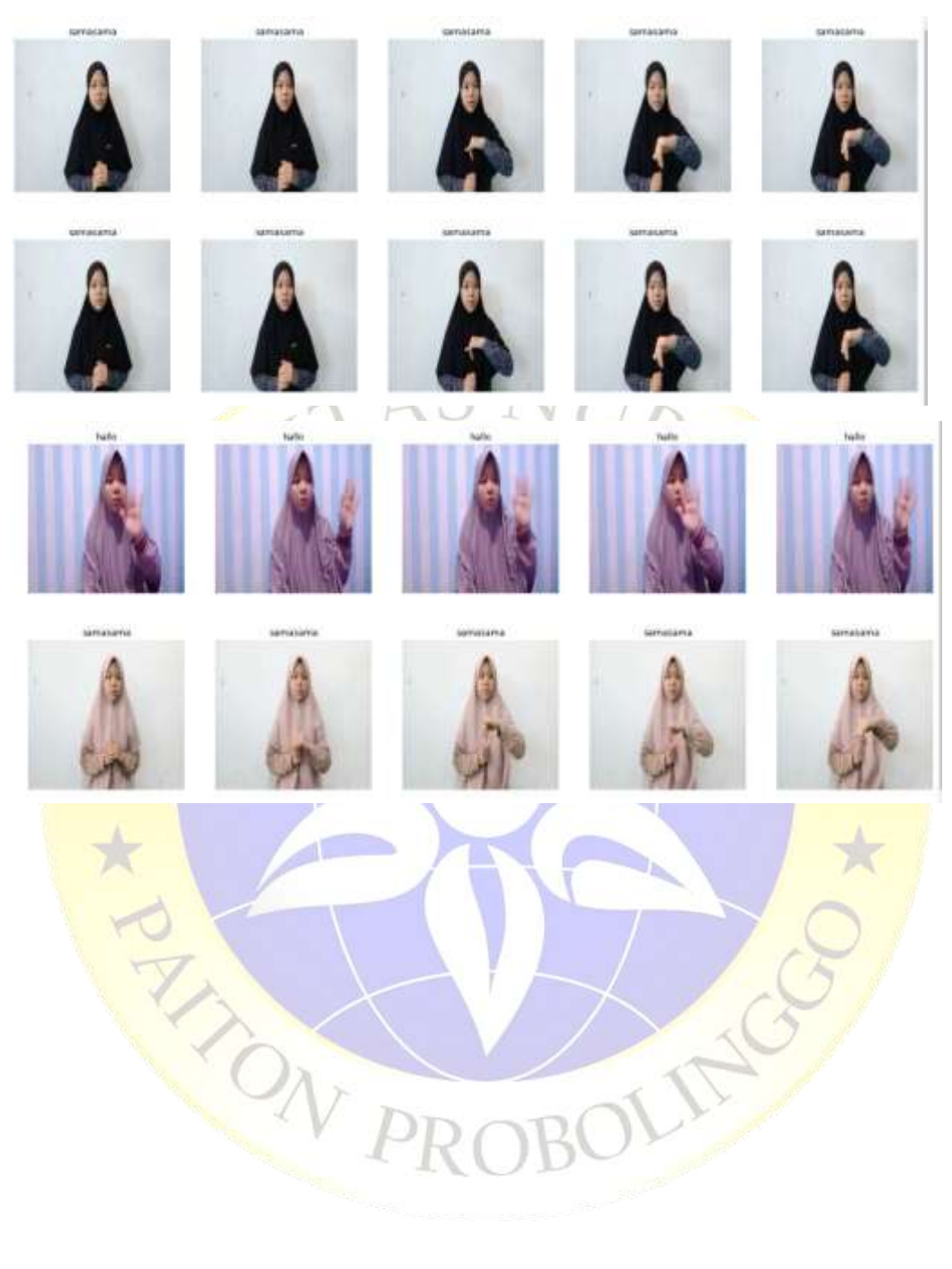

# Lampiran 5 Hasil uji coba

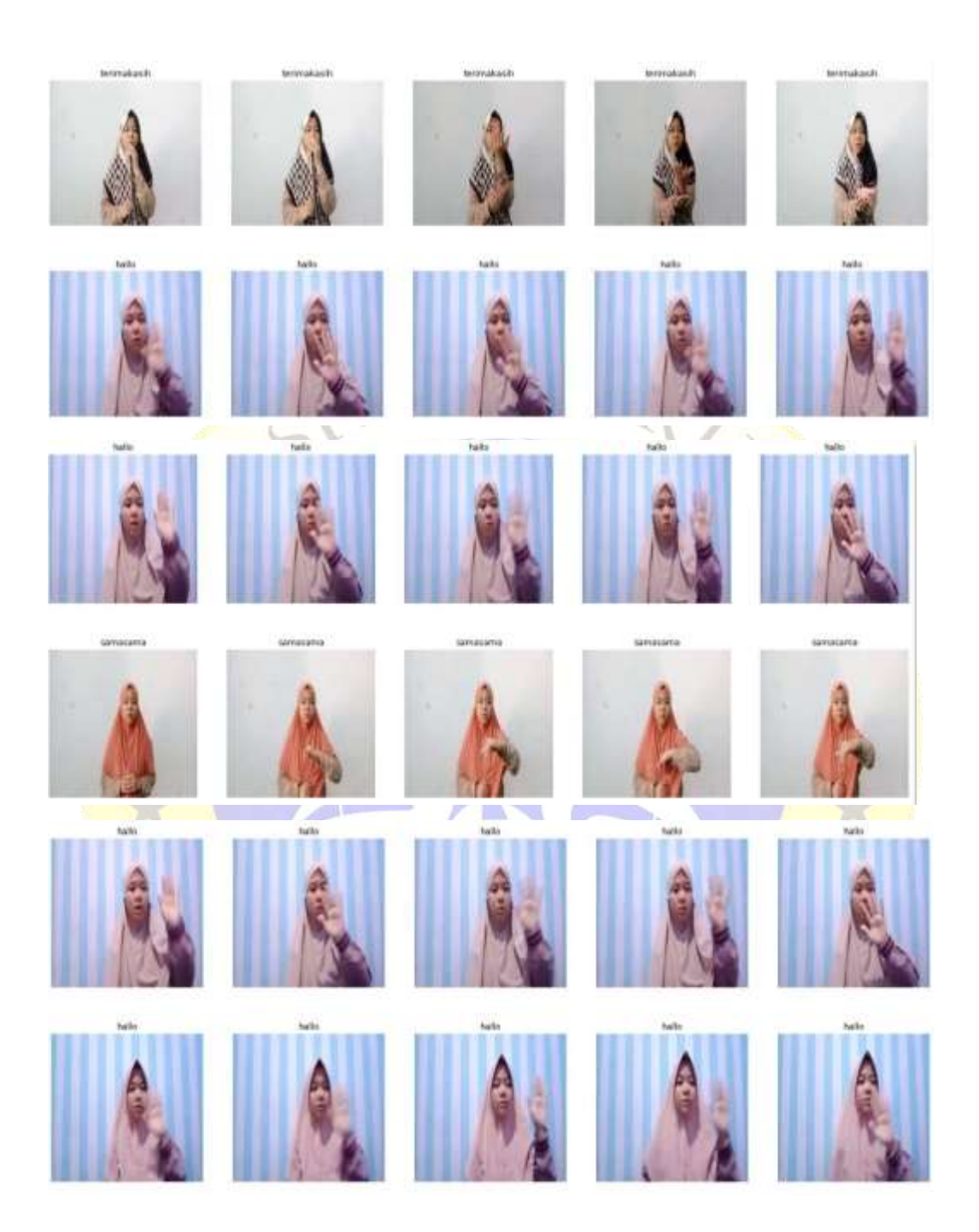

#### Lampiran 6 Segmen Program Data Training

```
#import Tensorflow
%tensorflow_version 1.x
import tensorflow
import matplotlib.pyplot as plt
print(tensorflow.version)
!pip install 'h5py<3.0.0'
!pip install keras-video-generators
from google.colab import drive
drive.mount('/content/drive')
import os
import glob
import keras
import torch
import keras_video
from keras video import VideoFrameGenerator
from keras video import utils as ku
print(keras. version)
# Check PyTorch dan GPU
from IPython.display import Image, clear_output # to display
images
clear_output()
print(f"Setup complete. Using torch {torch.__version__} ({torc
h.cuda.get device properties(0).name if torch.cuda.is availabl
e() else 'CPU'})")
## use sub directories names as classes
classes = [i.split(os.pathsep)[8] for i in glob.glob('/conten
t/drive/MyDrive/SKRIPSI 2021/SKRIPSI PROGRAM/DATASET/training/
*')]
classes.sort()
print(classes)
# some global params
SIZE = (224, 224)CHANNELS = 3NBFRAME = 5BS = 8# pattern to get videos and classes
glob_pattern_train='/content/drive/MyDrive/SKRIPSI 2021/SKRIPS
I PROGRAM/DATASET/training/{classname}/*.avi'
glob_pattern_test='/content/drive/MyDrive/SKRIPSI 2021/SKRIPSI
PROGRAM/DATASET/Test 36 data/{classname}/*.avi'
# for data augmentation
data aug = keras.preprocessing.image.ImageDataGenerator(
    zoom range=.1,
     horizontal_flip=True,
    rotation range=8,
    width shift range=.2,
    height shift range=.2)
# Create video frame generator
gen = keras_video . SlidingFrameGenerator ( sequence_time =
.5, batch size = 8, nb frames = 5, glob pattern ='\frac{1}{\sqrt{c}} ontent
/drive/MyDrive/SKRIPSI 2021/SKRIPSI PROGRAM/DATASET/training/{
classname}/*', split val = .2)
 # Create video frame generator
```

```
test = keras video . SlidingFrameGenerator ( sequence time =
.5, batch size = 8,
nb frames = \overline{5}, glob pattern ='/content/drive/MyDrive/SKRIPSI
2021/SKRIPSI PROGRAM/DATASET/Test_36_data/{classname}/*',)
ku.show_sample(gen, random=True)
# Pembuatan Model
from keras.layers import Conv2D, BatchNormalization, \
     MaxPool2D, GlobalMaxPool2D
def build convnet(shape=(224, 224, 3)):
   momentum = 0.2 model = keras.Sequential()
    model.add(Conv2D(64, (3,3), input shape=shape,
         padding='same', activation='relu'))
    model.add(Conv2D(64, (3,3), padding='same', activation=
'relu'))
     model.add(BatchNormalization(momentum=momentum))
    model.add(MaxPool2D())
    model.add(Conv2D(128, (3,3), padding='same', activation=
'relu'))
    model.add(Conv2D(128, (3,3), padding='same', activation='
relu'))
    model.add(BatchNormalization(momentum=momentum))
    model.add(MaxPool2D())
    model.add(Conv2D(256, (3,3), padding='same', activation=
'relu'))
    model.add(Conv2D(256, (3,3), padding='same', activation=
'relu'))
    model.add(BatchNormalization(momentum=momentum))
    model.add(MaxPool2D())
    model.add(Conv2D(512, (3,3), padding='same', activation=
'relu'))
    model.add(Conv2D(512, (3,3), padding='same', activation='
relu'))
    model.add(BatchNormalization(momentum=momentum))
      # flatten...
    model.add(GlobalMaxPool2D())
     return model
from keras.layers import TimeDistributed, GRU, Dense, Dropout
```

```
def action model(shape=(5, 224, 224, 3), nbout=3):
     # Create our convnet with (224, 224, 3) input shape
    convnet = build convnet(shape[1:])
     # then create our final model
    model = \text{keras}.\text{Sequential}()# add the convnet with (10, 224, 224, 2) shape
     model.add(TimeDistributed(convnet, input_shape=shape))
     # here, you can also use GRU or LSTM
     model.add(GRU(64))
     # and finally, we make a decision network
     model.add(Dense(1024, activation='relu'))
     model.add(Dropout(.5))
     model.add(Dense(512, activation='relu'))
     model.add(Dropout(.5))
     model.add(Dense(128, activation='relu'))
     model.add(Dropout(.5))
     model.add(Dense(64, activation='relu'))
     model.add(Dense(nbout, activation='softmax'))
     return model
INSHAPE=(NBFRAME,) + SIZE + (CHANNELS,) \# (5, 224, 224, 3)
model = action model(INSHAPE, len(classes))optimizer = keras.optimizers.Adam(0.001)
model.compile(
     optimizer,
    'categorical crossentropy',
     metrics=['acc']
)
EPOCHS=10
# create a "chkp" directory before to run that
# because ModelCheckpoint will write models inside
callbacks = [
     keras.callbacks.ReduceLROnPlateau(verbose=1),
]
log = model.fit generator(
     gen,
    validation data=gen,
     verbose=1,
     epochs=EPOCHS,
    # steps per epoch=train.files count*NBFRAME//BS,
    # validation steps=gen.files count*NBFRAME//BS,
     # callbacks=callbacks
)
#mengambil data hasil akurasi dan loss dari model
accuracy = log.history['acc']
val accuracy = log.history['val acc']
loss = log.history['loss']
val loss = log.history['val loss']
#menampilkan pada figur
plt.figure(figsize=(10,10))
plt.subplot(1, 2, 1)plt.title('Akurasi Data Training dan Validation')
plt.xlabel('Epoch')
plt.ylabel('Value')
```

```
plt.plot(accuracy, label='Akurasi Data Training') #membuat plo
t berdasarkan data
plt.plot(val accuracy, label='Akurasi Data Validation') #memb
ua
plt.legend(loc="lower right")
```

```
plt.subplot(1, 2, 2)
plt.title('Loss Data Training dan Validation')
plt.xlabel('Epoch')
plt.ylabel('Value')
plt.plot(loss, label='Loss Data Training') #membuat plot berd
asarkan data
plt.plot(val_loss, label='Loss Data Validation') #membuat plo
t berdasarkan data
plt.legend(loc="upper right")
```
plt.show()

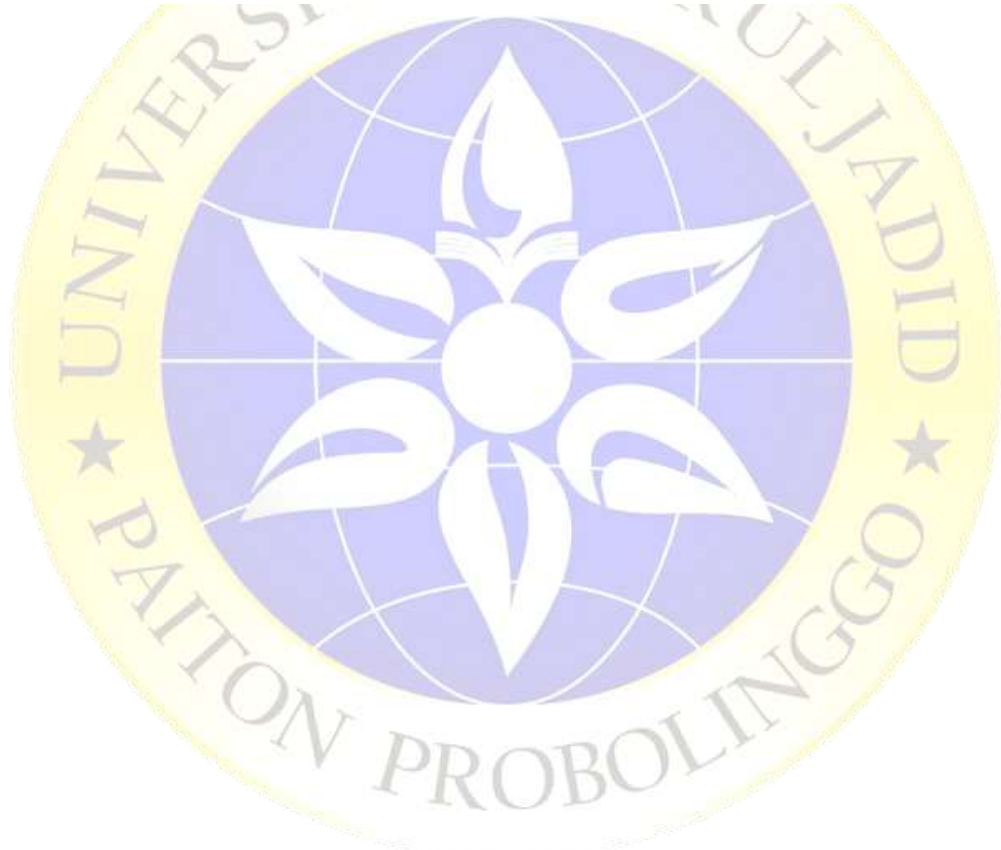

#### Lampiran 7 Segmen Program Testing

```
%tensorflow version 1.x
import tensorflow
print(tensorflow.version)
!pip install 'h5py<3.0.0'
!pip install keras-video-generators
from google.colab import drive
drive.mount('/content/drive')
import cv2
import numpy as np
from keras.models import load_model
from keras.preprocessing import image
model = load_model('/content/drive/MyDrive/SKRIPSI 2021/SKRIPS
I PROGRAM/DATASET/modellagii_NBFrame5BS8_epoch10.h5')
model.summary()
import os
import glob
import keras
from keras video import VideoFrameGenerator
classes = [i.split(os.path.sep)[8] for i in glob.glob('/conten
t/drive/MyDrive/SKRIPSI 2021/SKRIPSI PROGRAM/DATASET/Test_36_d
ata/*')]
classes.sort()
print(classes)
glob_pattern_test='/content/drive/MyDrive/SKRIPSI 2021/SKRIPSI
PROGRAM/DATASET/Test_36_data/{classname}/*.avi'
# some global params
SIZE = (224, 224)CHANNELS = 3
NBFRAME = 5
BS = 8test = VideoFrameGenerator(
   classes=classes,
  glob pattern=glob pattern test,
   nb_frames=NBFRAME,
   shuffle=False,
   batch_size=BS,
  target shape=SIZE,
   nb_channel=CHANNELS,
  use frame cache=True)
import keras_video.utils
keras video.utils.show sample(test)
from sklearn.metrics import classification_report
y test = []y predict = []for x in range(test. len ()):
    batch = test. getitem (x)[1]
     batch_predicted = model.predict(test.__getitem__(x)[0])
     for y in range(BS):
         y_test.append(batch[y])
         y_predict.append(batch_predicted[0])
y test = np.array(y test, axis=1)
```

```
y_predict = np.argmax(y_predict, axis=1)
y hasil = y test==y predict
print(classification_report(y_test, y_predict))
print("Data Testing")
print(y_test)
print("Hasil Prediksi")
print(y_predict)
print("Hasil Akurasi")
print(y_hasil)
```
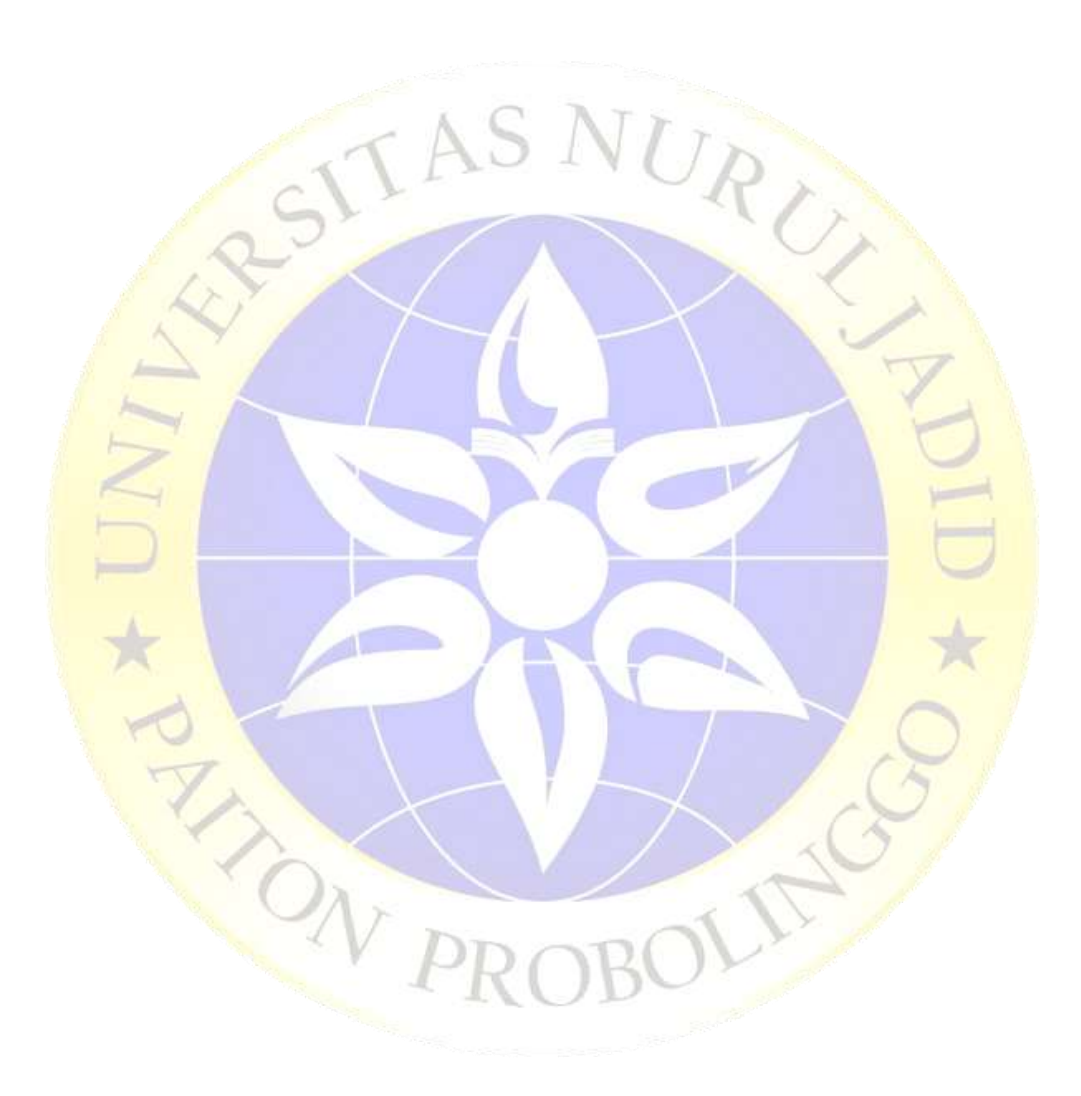

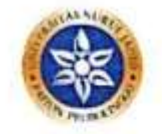

#### UNIVERSITAS NURUL JADID PAITON, PROBOLINGGO FAKULTAS TEKNIK INFORMATIKA PROGRAM STRATA SATU

#### BERITA ACARA BIMBINGAN SKRIPSI PUJI KURNIA SARI Nama NIM 17010053 : INFORMATIKA Program Studi DETEKSI TANGAN OTOMATIS PADA VIDEO PERCAKAPAN Judul Skripsi BAHASA ISYARAT INDONESIA (BISINDO) MENGGUNAKAN METODE DEEP GATED RECURRENT UNIT (GRU) : 1. GULPI QORIK OKTAGALU P., S.Pd., M.Kom Nama Pembimbing 2. FATHORAZI NUR FAJRI, M.Kom Konsultasi **PARAF URAIAN PEMBIMBING TANGGAL РЕМВІДІВІNG**  $I don$  $25.03 - 2011$ BAB Reunsi  $I$  dan ii BAB Acc  $ol - oY - 2021$ REVIST BAB 煎  $10.04 - 2021$  $BAB$   $10$ Acc  $12.06.2021$  **dan**  $**y**$  $11 - 08 - 204$ Revis BAB Acc BAB TV  $12 -09 - 2021$ Acc BAB V  $15 - 66 - 2011$ Acc jurnal  $12 - 07 - 204$

Selesai menulis skripsi tesis tgl Himbingan telah selesai tgl Ujian Munaqasyah skripsi tesis tel Nilai ujian munaqusyuh

18 Agustus 2021 21 Agustus 2021

10 Agustus 2021

Dosen Pembimbing I,

(GLI LOORIK OKTAGALU P., S.Pd., M.Kom) (GUEPI QOHK OKTAGALU P., S.Pd., M.Kom)

Parlon, 18 Agustus 2021 Kenta Pradi Informanka,

CS Domitic designs Companies

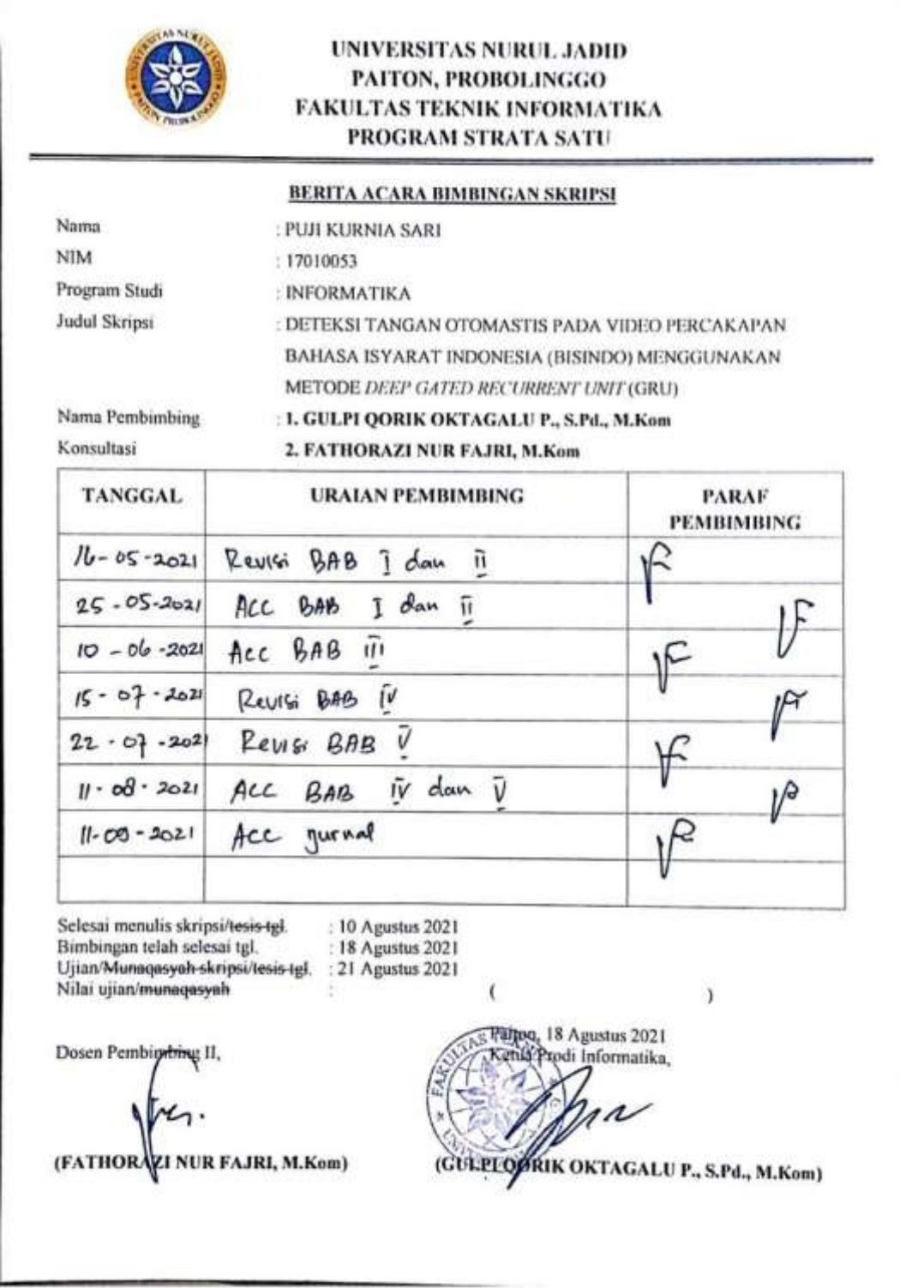

CS Domdal dengan Damboanee

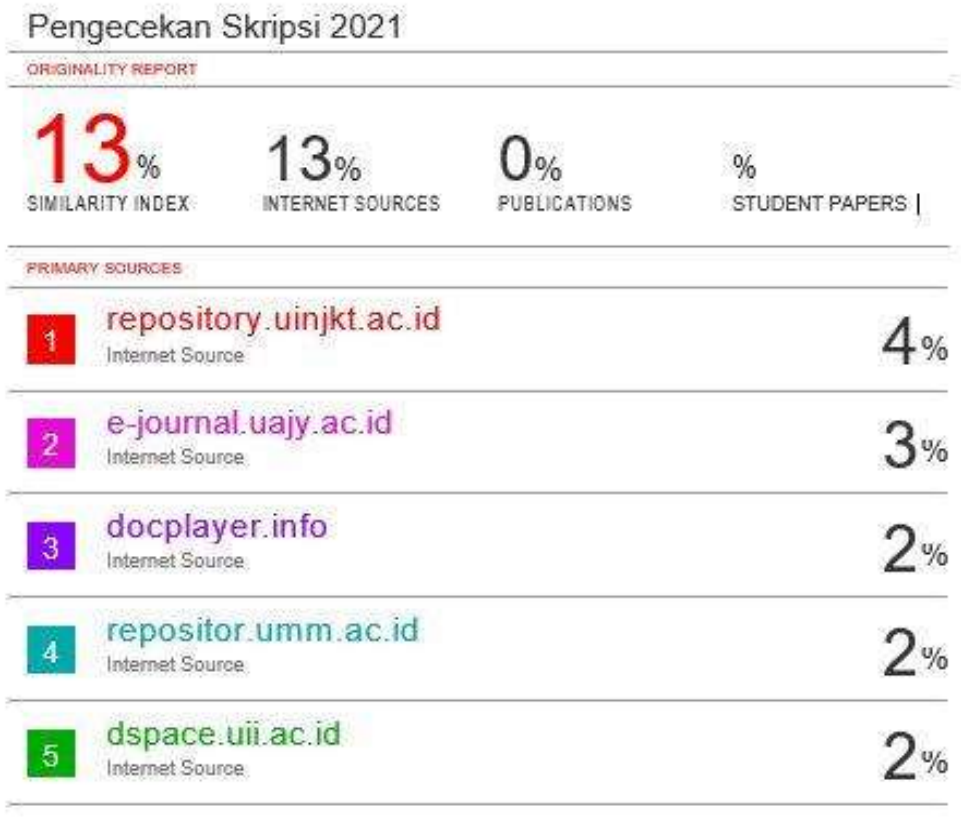

Exclude quotes  $\Box \alpha$  Exclude matches  $<2\%$ 

Exclude bibliography On

#### **DAFTAR RIWAYAT HIDUP**

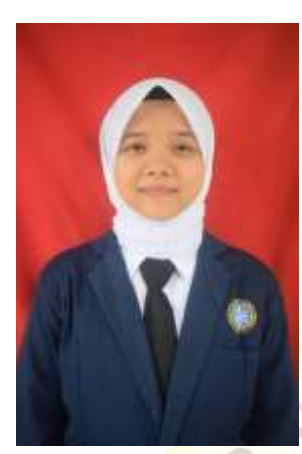

Puji Kurnia Sari lahir di Fak-Fak, Papua, pada taggal 29 Maret 2000. Penulis lahir dari pasangan Suparno dan Sumarni dan merupakan anak ke kedua dari tiga bersaudara yakni Widya Kumala Sari dan Puji Lestari.

Pada tahun 2006 penulis masuk Sekolah Dasar Negeri 4 Kajarharjo di Desa Jatipasir Kecamatan Kalibaru Kabupaten Banyuwangi dan lulus pada tahun 2011. Kemudian melanjutkan sekolah tingkat pertama pada tahun

yang sama di Madrasah Tsanawiyah Negeri Kalibaru dan lulus tiga tahun kemudian pada tahun 2014. Selanjutnya masuk pada sekolah menengah atas di SMK Nurul Jadid sekaligus menjadi santri aktif Pondok Pesantren Nurul Jadid, dan lulus pada tahun 2014.

Pada tahun yang sama penulis diterima menjadi mahasiswa Jurusan Teknik Informatika Universitas Nurul Jadid melalui jalur beasiswa. Pada bulan Juli tahun 2019 sampai dengan bulan Oktober tahun 2019 mengikuti Kuliah Kerja Nyata (KKN) di Desa Karanganyar, Kabupaten Probolinggo, Provinsi Jawa Timur kemudian pada bulan Agustus tahun 2020 sampai bulan Agustus tanggal 31 tahun 2020 mengkuti Praktek Kerja Lapangan di Universitas Nurul Jadid, Kabupaten Probolinggo, Provinsi jawa timur.

Pada tanggal 29 bulan Agustus tahun 2021 penulis dinyatan lulus dan berhak menyandang gelar Sarjan Komputer melalui Ujian Skripsi Jurusan Teknik Informatika Fakultas Teknik Universitas Nurul Jadid dengan Judul Skripsi "Deteksi Tangan Otomatis Pada Video Percakapan Bahasa Isyarat Indonesia Menggunakan Metode *Deep Gated Recurrent Unit* (GRU)".